Does your bridged VM fail to connect to the network?

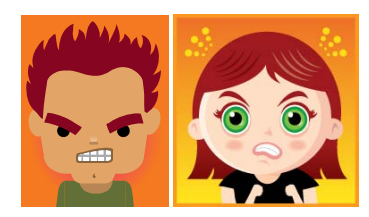

If so you may have run into an intermittent and unresolved problem we have been seeing with bridged VMs in room 2501 failing to connect to the 172.30.1.0/24 network or bridged VMs in the CTC/CIS Lab failing to connect to the 172.30.4.0/24 network.

If your bridged VM fails to connect try the following potential fixes in the order listed. After applying a fix, test by pinging the router with **ping 172.30.1.1** or **ping 172.30.4.1** and if it still fails try the next fix on the list:

- 1. Check the VM settings to make sure the Ethernet device is connected as **bridged**.
- 2. Make sure your VMware station is connected to the network by pinging the router from the Windows command line.
- 3. Try and get a new DHCP address with **dhclient –r** (to release the current address) and then **dhclient eth0** (to request a new address).
- 4. Restart the network service using **/etc/init.d/networking restart** on Ubuntu VMs or **service network restart** on CentOS VMs.
- 5. Restart the VM.
- 6. Restart the VMware services on the Windows station.
- 7. Restart the Windows VMware station.
- 8. Revert the VM to its snapshot (you will lose any configurations you have made)

A bounty has been offered leading to a permanent fix for this random and intermittent issue:

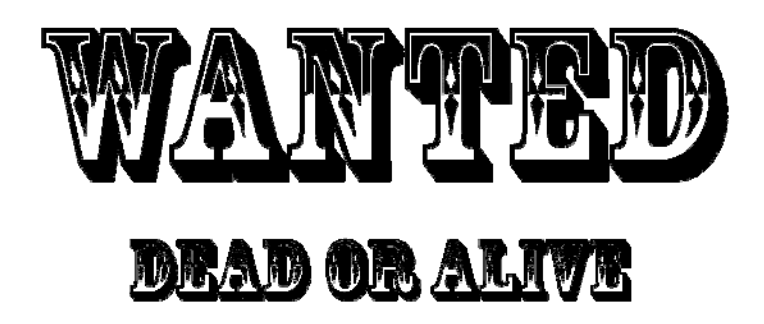

Intermittent problem where a bridged VM cannot send or receive packets on the 172.30.x.0/24 network. A reward is offered for a permanent solution that works every time.

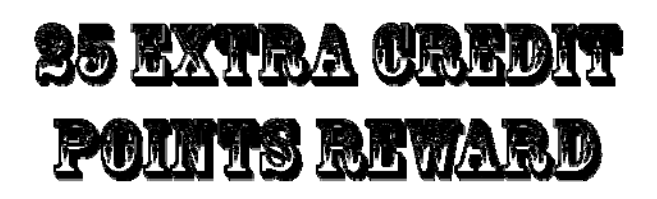